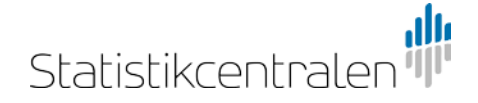

# **Statistikcentralens PX-Web API-anvisning**

Via Statistikcentralens PX-Web API-gränssnitt för statistikdatabaser är det möjligt att söka uppgifter i maskinläsbar form bl.a. i XLSX-, CSV-, JSON-, JSON-stat- och PX-format.

Före användningen lönar det sig att bekanta sig med [Statistiska centralbyråns \(SCB\)](http://www.scb.se/Grupp/OmSCB/API/API-description.pdf)  [APIdokumentation.](http://www.scb.se/Grupp/OmSCB/API/API-description.pdf) 

Obs! SCB:s beskrivning baserar sig på användning av en relationsdatabas, där användningen av tillägget px i tabellens namn inte är obligatoriskt. I Statistikcentralens databaser ska man däremot alltid komma ihåg att använda px-tillägget i tabellens namn.

API-begränsningarna syns via länken<http://pxnet2.stat.fi/PXWeb/api/v1/sv/?config>

#### **API:s struktur**

I den nyaste PX-Web-versionen kan man få fram databasens struktur: [http://pxnet2.stat.fi/pxweb/api/v1/sv/StatFin/?query=\\*&filter=\\*](http://pxnet2.stat.fi/pxweb/api/v1/sv/StatFin/?query=*&filter=*)

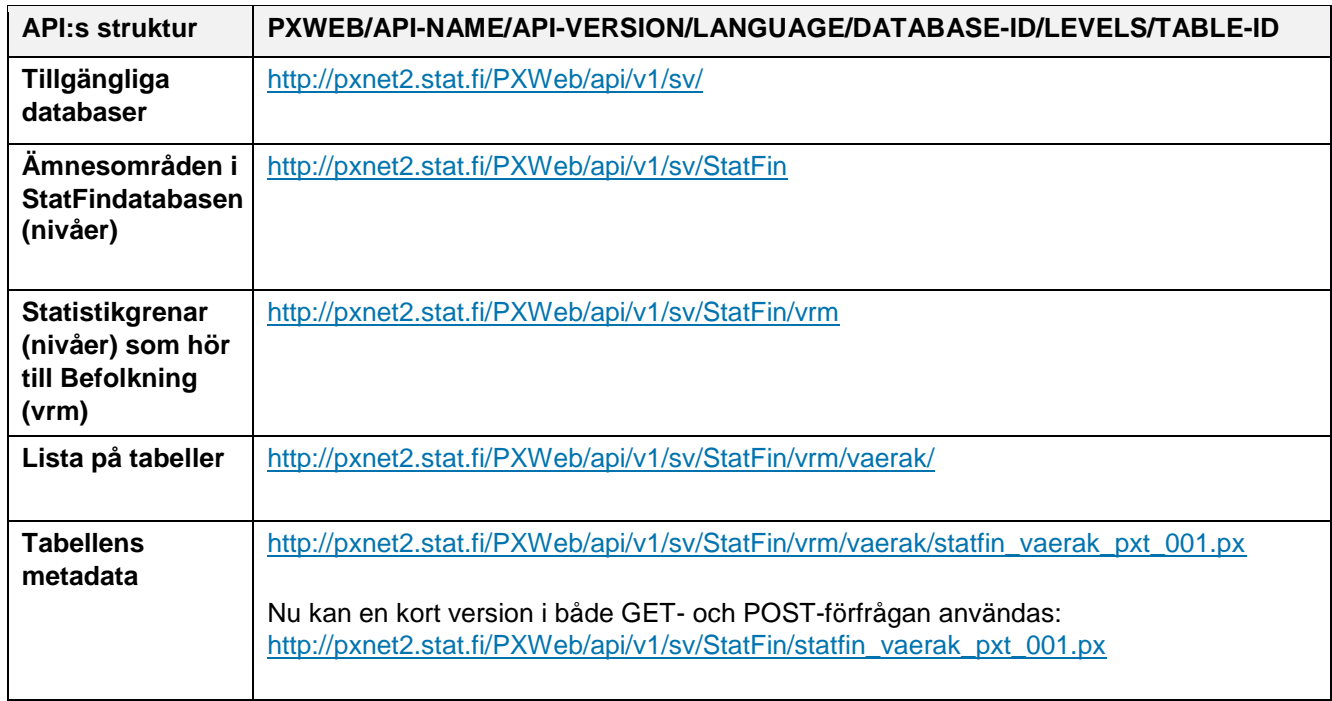

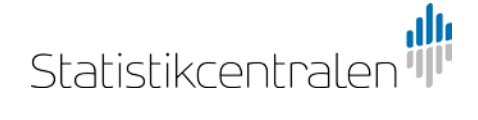

## **PX-Web API**

Exempel:

1. Välj först önskad tabell i Statistikcentralens StatFin-databas.

I det här exemplet väljs en tabell om befolkningens ålder efter kön ur statistikgrenen Befolkningsstruktur. **Befolkningen efter ålder (1 år) och kön 1970–2017**

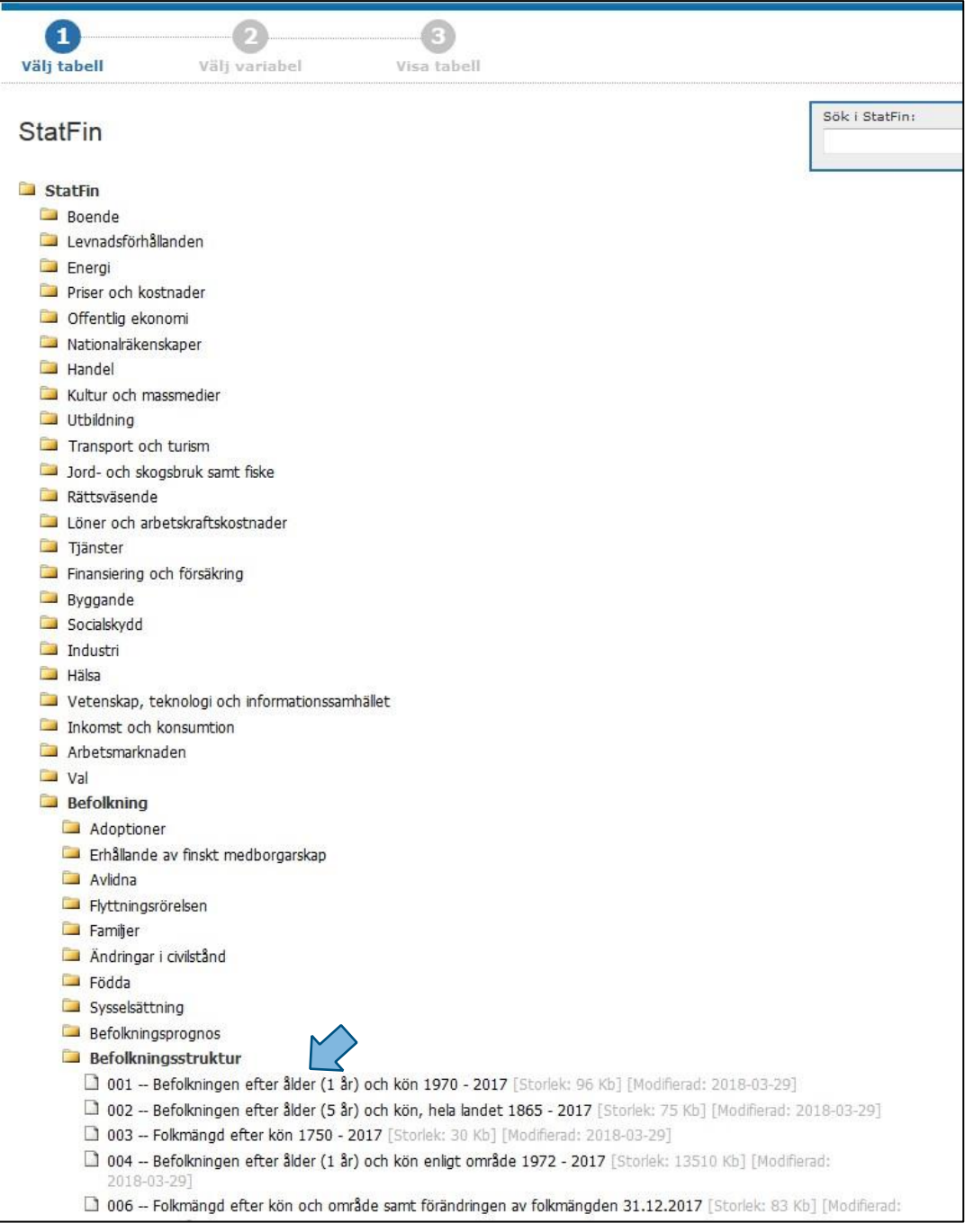

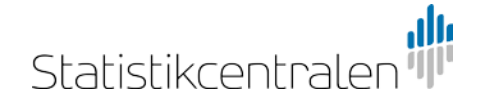

2. Välj sedan önskade variabler och klicka på knappen Fortsätt.

I den här tabellen är bara variabeln **År** som märkts ut med röd asterisk (\*) obligatorisk. Här väljs enbart **2017** eftersom bara uppgifterna om API-gränssnittet behövs i det här skedet.

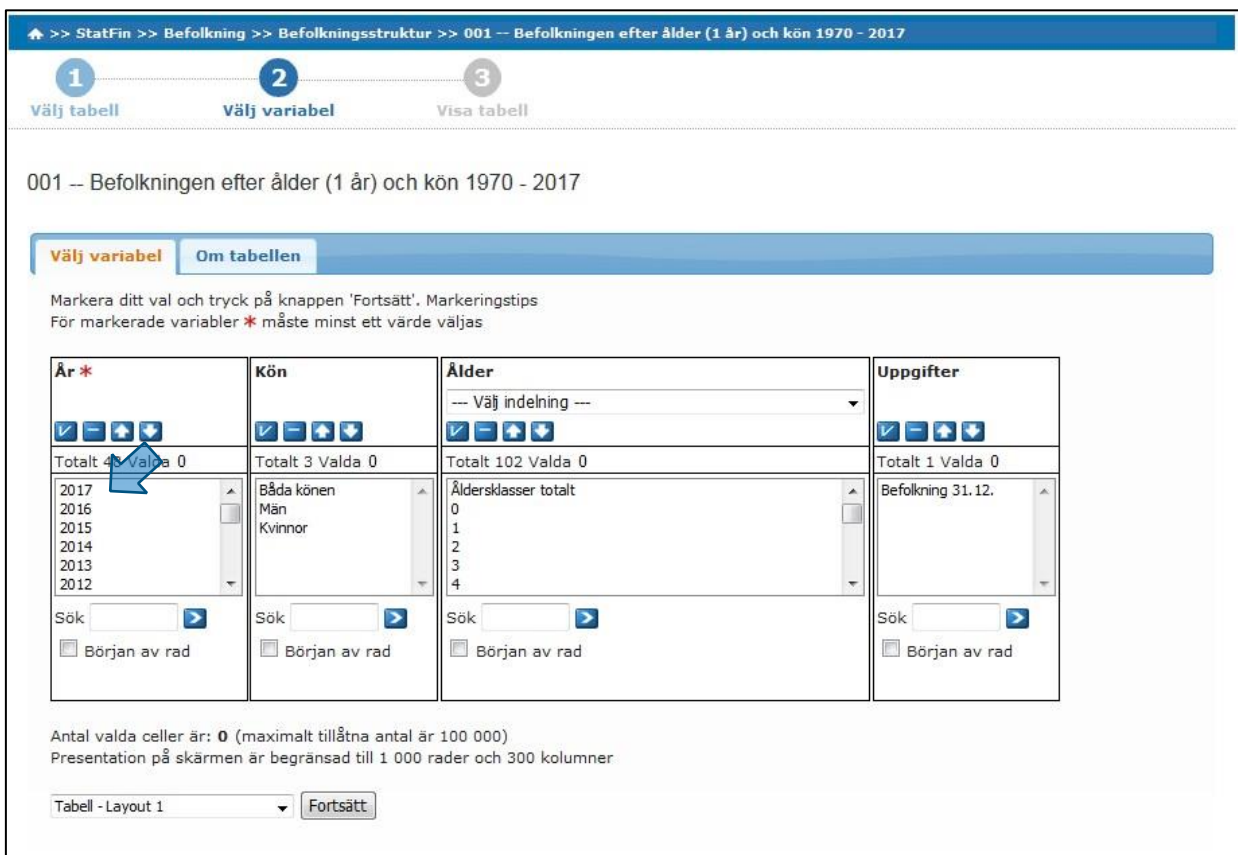

3. Efter valet visas tabellen nedan. Välj sedan fliken **Om tabellen**, varvid tabelluppgifterna visas.

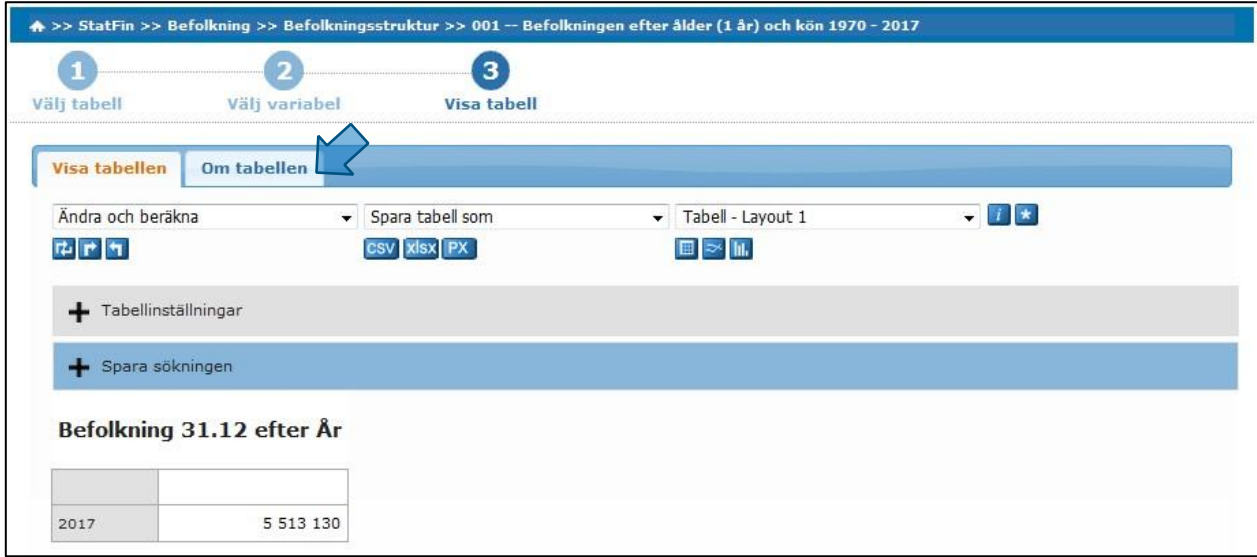

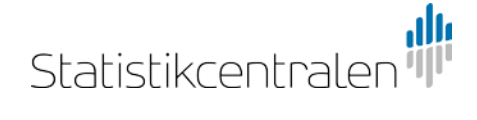

Nere på sidan finns avgränsat med gul streckad linje valet **Gör denna tabell tillgänglig i Din applikation**. Klicka på länken, så får du fram en förfrågan i JSON-format.

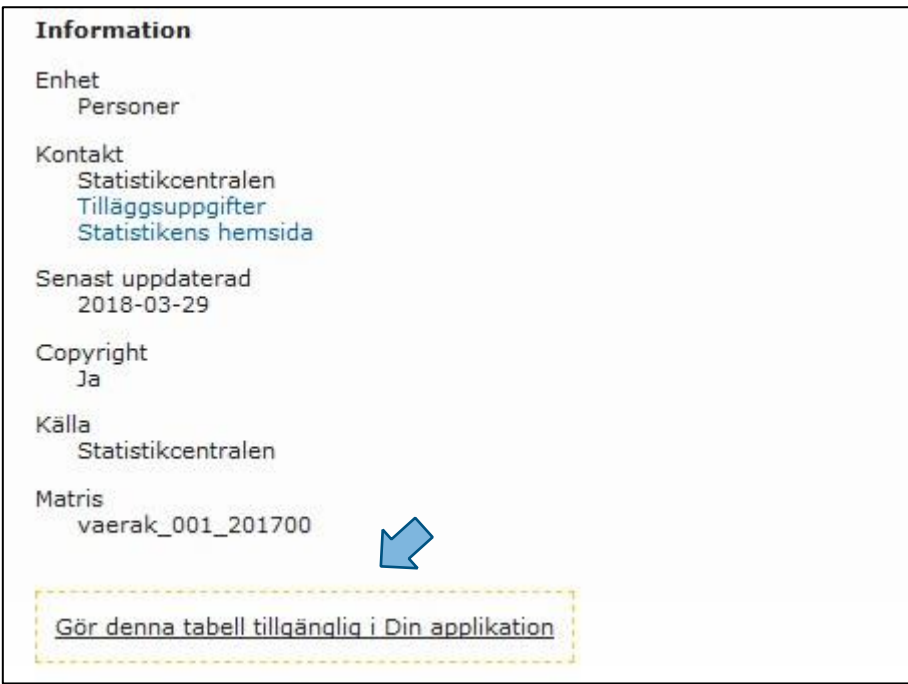

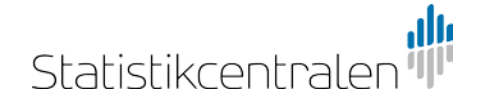

4. Här finns de uppgifter om API-gränssnittet som behövs. Med JSON POST-förfrågan kan du hämta data och med GET-förfrågan tabellens metadata. Med dem får man en maskinläsbar kontakt till databastabellen.

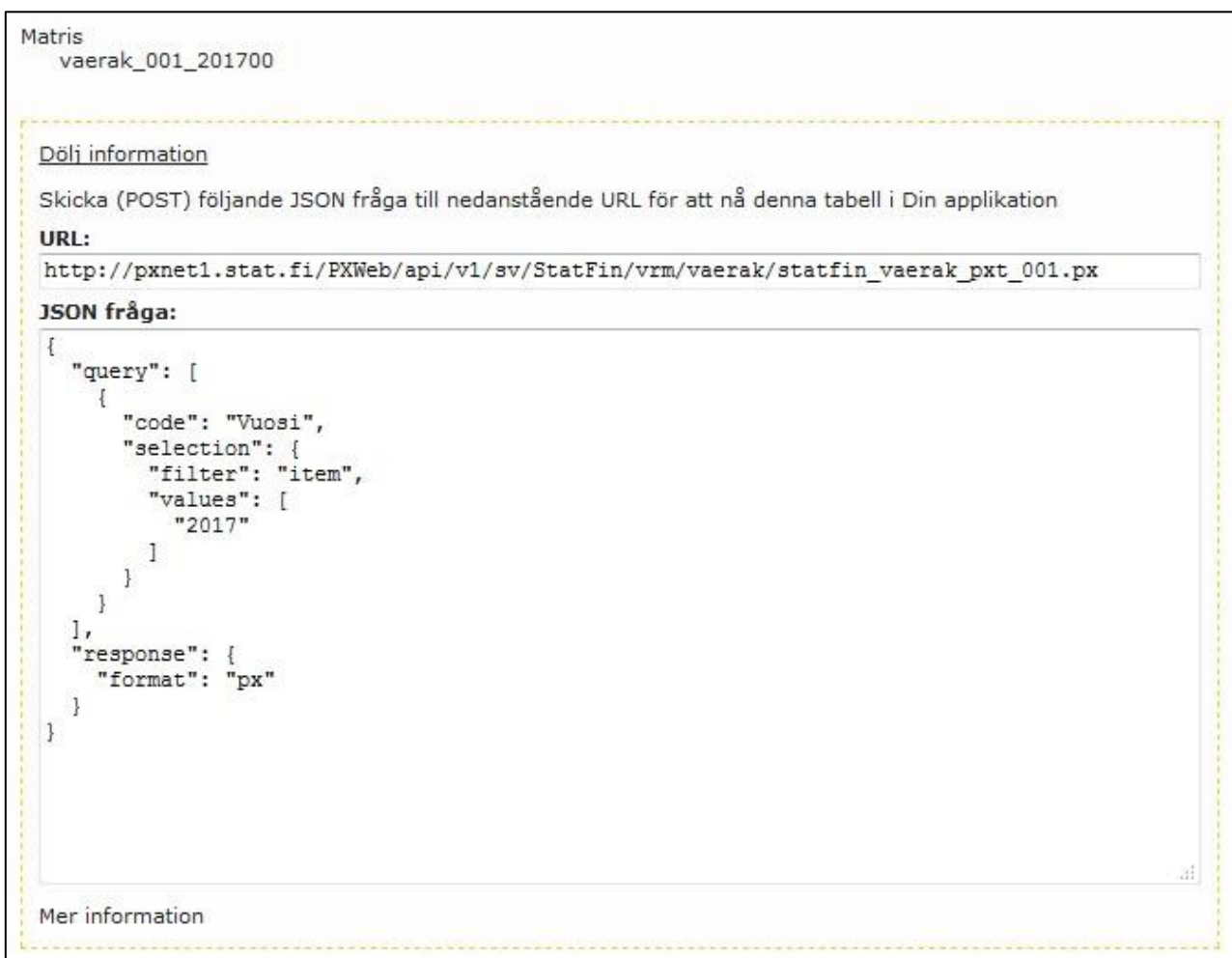

## **Användning av PX-Web API med RESTClient**

Format som stöds är: PX, CSV, JSON, XLXS och JSON-stat.

Url-adressen tillsammans med GET-funktionen får fram metadata i önskade px-tabell. Metadata syns också om man matar in url-adressen i webbläsarens adressrad.

När man söker uppgifter med GET-funktionen med url-kommandot http://pxnet2.stat.fi/PXWeb/api/v1/sv/StatFin får man reda på att databasen innehåller 26 rotnivåer (**root node**).

Med Url-kommandot (GET)<http://pxnet2.stat.fi/PXWeb/api/v1/sv/StatFin/vrm> ser man, att basen har 11 tabellnivåer (**table node**).

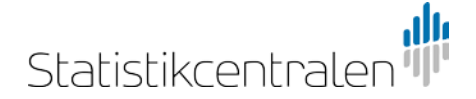

Nedan finns en bild av resultatet av POST-förfrågan med url-kommandot och JSON query-koden som visas i exemplet.

```
1 "År", Befolkning 31.12
2 "2017", 5513130
3
```
När du tar bort tidsvariabeln från JSON query-koden får du fram alla tidpunkter inkl. värden. I bilden nedan visas en tabell som beskriver indextal.

```
Headers
          Response
1 "År", "Varor", "Januari Indextal", "Februari Indextal", "Mars Indextal", "April Indextal", "Maj Indextal", "Juni Indextal", "Juli
 Indextal", "Årsmedeltal Indextal"
2 "2015", "0 Konsumentprisindex", 99.54, 99.79, 100.12, 100.11, 100.03, 100.03, 99.81, 99.99, 100.13, 100.29, 100.11, 99.99, 100.00
3 "2016", "0 Konsumentprisindex", 99.57, 99.70, 100.08, 100.37, 100.34, 100.39, 100.32, 100.37, 100.54, 100.75, 100.77, 101.02, 100.35
4 "2017", "0 Konsumentprisindex", 100.41, 100.92, 100.91, 101.22, 101.06, 101.14, 100.85, 101.11, 101.32, 101.30, 101.55, 101.51, 101.10
5 "2018", "0 Konsumentprisindex", 101.21, 101.52, 101.73, 101.98, 102.09, ...,.,.,.,.,.,.
```
#### **Användning av filter**

Med hjälp av filter kan man söka bara definierade värden.

- **Item**. Filtret listar giltiga variabelvärden. Det kan finnas ett eller flera värden som filtreras, t.ex. åren "2015" och "2016".
- **All**. Det här filtret använder jokerteckenegenskap, men de kan användas bara en åt gången. T.ex. 01\* visar alla värden som börjar med 01; \* visar alla värden.
- **Top**. Första värden eller nyaste värden visas om variabeln är tidsbaserad. Antalet värden som visas skrivs in i value-fältet, t.ex. "5", varvid de fem första eller nyaste värdena visas.

Exempel:

{

Folkmängden år 2017.

```
 "code": "Vuosi", 
    "selection": { 
        "filter": "item", 
        "values": [ 
           "2017" 
        ] 
    } 
}
```
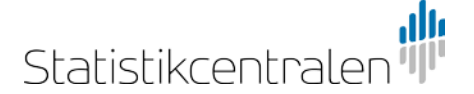

Om årtalen "1980" och "1988" läggs till tidsvariabeln, visas folkmängden åren 1980 och 1988 utöver år 2017.

```
 "code": "Vuosi", 
 "selection": { 
    "filter": "item", 
    "values": [ 
        "2017", "1980", "1988" 
    ] 
 }
```
{

}

Alla **Vuosi**-variabler, som slutar på noll väljs med, dvs. folkmängden åren 1970, 1980, 1990, 2000 och 2010 visas. När ännu **Ikä**-variabeln får värdet "010", visas antalet 10-åringar för de valda åren.

```
{ 
    "code": "Vuosi", 
    "selection": { 
        "filter": "all", 
        "values": [ 
            "*0" 
        ] 
    } 
}, 
{ 
    "code": "Ikä", 
    "selection": { 
        "filter": "item", 
        "values": [ 
            "010" 
        ] 
    } 
}
```
De tre senaste årens folkmängd visas: 2017, 2016 och 2015. I de tidsbaserade variablerna visas nyaste värden först.

```
 "code": "Vuosi", 
 "selection": { 
     "filter": "top", 
     "values": [ 
         "3" 
     ] 
  }
```
{

}

{

}

I det här exemplet visas antalet kvinnor under de senaste fem åren.

```
 "code": "Vuosi", 
    "selection": { 
        "filter": "top", 
        "values": [ 
            "5" 
        ] 
    } 
}, 
{ 
     "code": "Sukupuoli", 
     "selection": { 
        "filter": "item", 
        "values": [ 
            "2" 
        ] 
    }
```
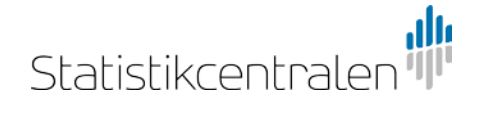

Du kan också använda fri textsökning med url-kommandot via API-gränssnittet. T.ex.

- 1) sök "befolkning" <http://pxnet2.stat.fi/PXWeb/api/v1/sv/StatFin?query=befolkning>
- 2) Uppgifter om befolkningen söks inom ämnesområdet "vrm" <http://pxnet2.stat.fi/PXWeb/api/v1/sv/StatFin/vrm?query=vrm>

## **Tekniskt stöd**

För mera information kontakta tietokannat@stat.fi.